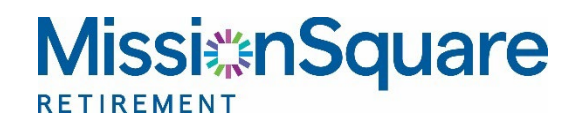

# Your Participant Website **HRA/RHS Benefit Reimbursement Claims**

### **Contents**

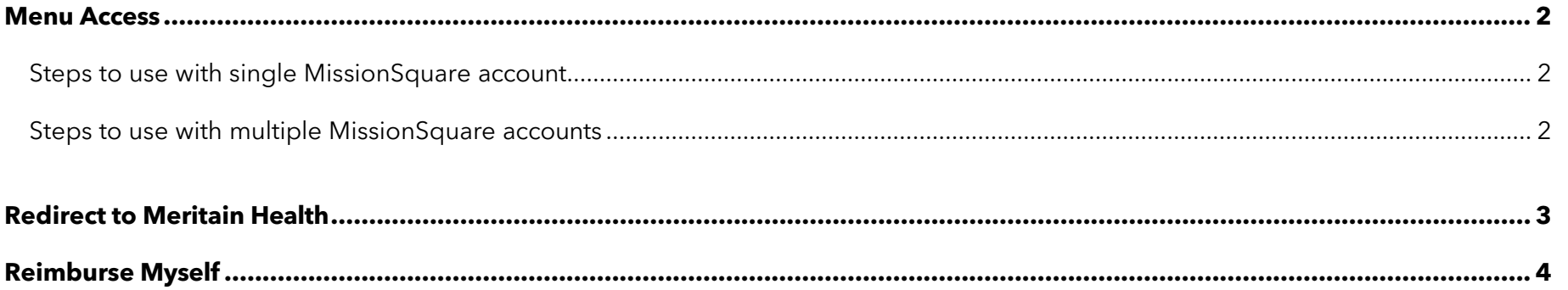

# <span id="page-1-0"></span>**Menu Access**

To submit or review benefits reimbursement claims for HRA plans (previously referred to as RHS plans), you may access the Benefits Reimbursement link from the participant website.

*Please note this process will redirect you to the Meritain Health website.*

### <span id="page-1-1"></span>**Steps to use with single MissionSquare account**

Using the top navigation panel, click on **My Account**, then in the right-side column click on **Benefits Reimbursement**.

#### *Benefits Reimbursement*

#### <span id="page-1-2"></span>**Steps to use with multiple MissionSquare accounts**

If you have more than one MissionSquare account, you first need to enter the account pertaining to your claim. Click on the **Overview** button in the top navigation pane, then scroll down to the **My Accounts** tile where your accounts will be displayed.

As transactions are unique to each account, you will need to select the account for this claim type. Simply click on the **Actions**  icon **n** next to the relevant account name. This will display a pull-down menu.

Select **Benefits Reimbursement** from the pull-down menu. This action will start the process shown on the next page.

*Actions icon*

### *My Account > Benefits Reimbursement*

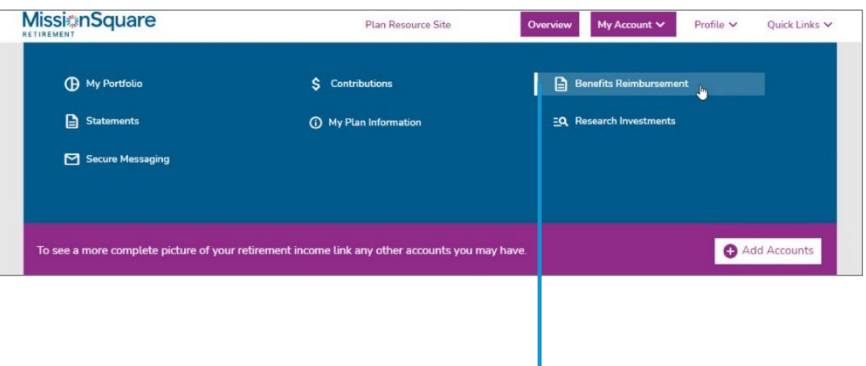

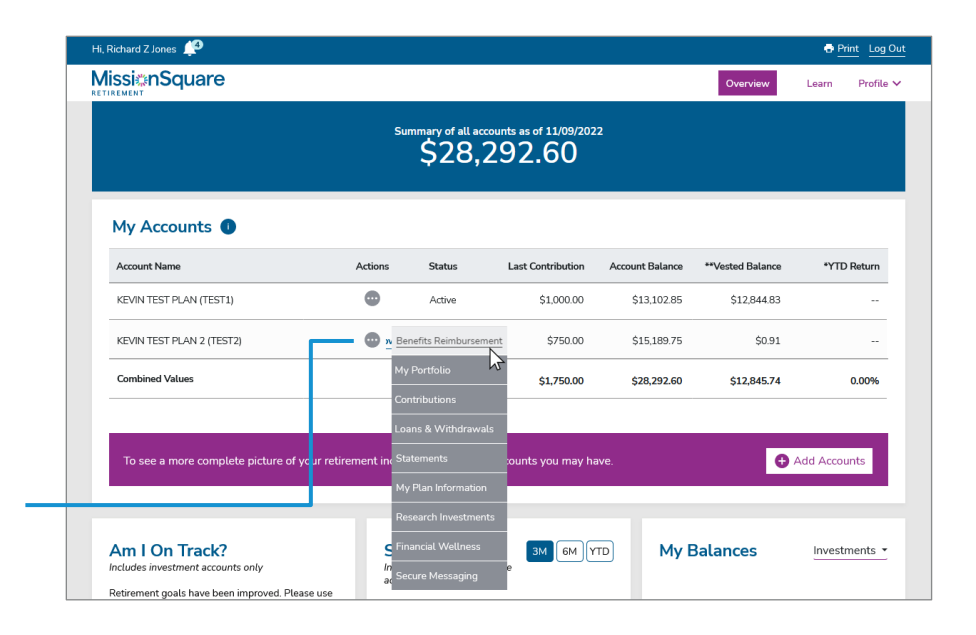

# <span id="page-2-0"></span>**Redirect to Meritain Health**

The paths outlined on the previous page will load the notification screen shown below. Please note that by continuing, you will be redirected to the Meritain Health website.

Click **OK** to continue.

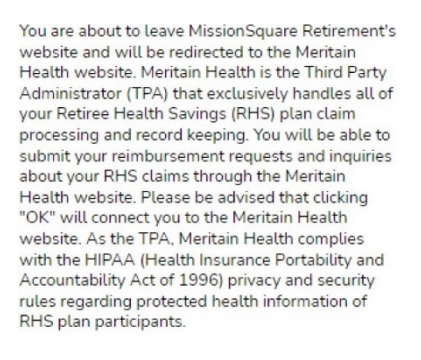

Cancel  $O<sub>k</sub>$  Note that during your first visit, you will be required to establish security questions and answers in order to keep your information secure.

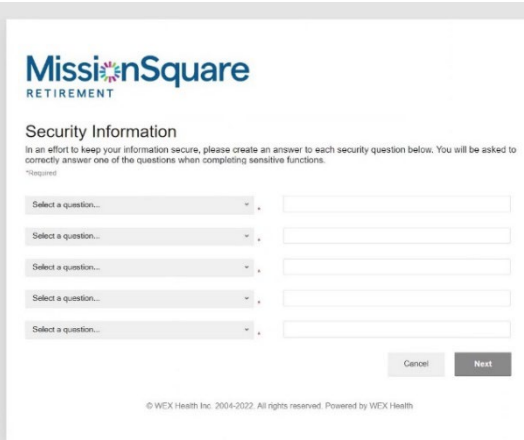

Once you have completed this process, you will have access to the Meritain Health website shown below.

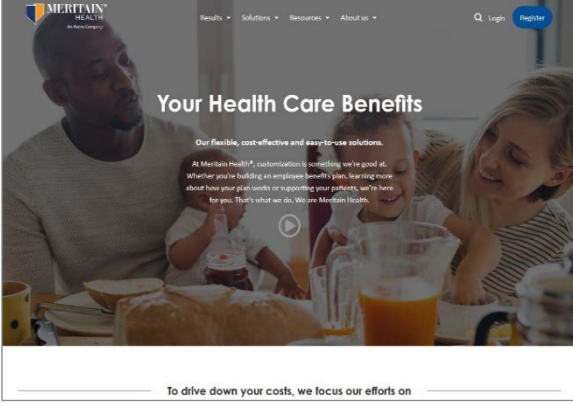

# <span id="page-3-0"></span>**Reimburse Myself**

Once you are on the Meritain Health website, click on the Accounts tab, and under this navigation menu, select **I WANT TO … Reimburse Myself** to submit a new claim.

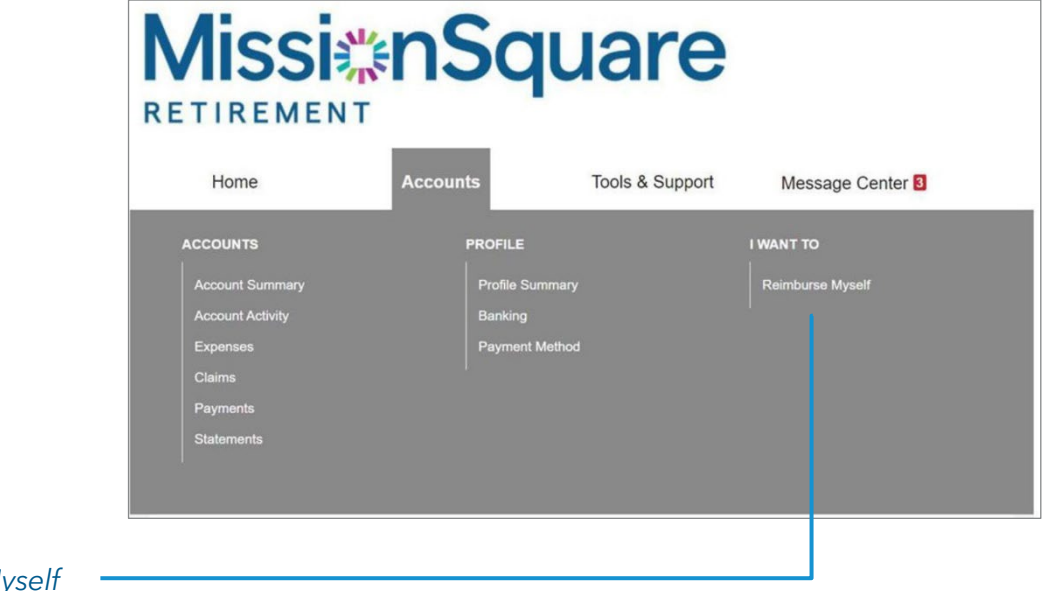

*Reimburse Myself*